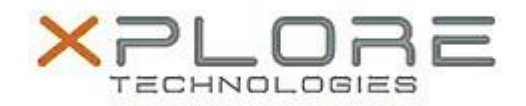

# Xplore Technologies Software Release Note

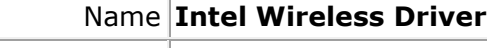

File Name **WIFI\_18.32.0.5.zip** Release Date May 9, 2016

This Version  $18.32.0.5$ 

Replaces Version All previous versions

Intended Product iX101B1 (Bobcat)

File Size  $184$  MB

Supported Operating Windows 7 System Windows 8.1 Windows 10

### **Fixes in this Release**

- Wi-Fi connection sometimes will change to limited service.
- After resuming from restart with a session, the session gets closed sporadically.
- Sometimes scan failure occurs after S3.

## **What's New in this Release**

 $N/A$ 

**Known Issues and Limitations**

 $N/A$ 

**Installation and Configuration Instructions**

### **To install WiFi 18.32.0.5, perform the following steps**:

- 1. Download the update and save to the directory location of your choice.
- 2. Unzip the file to a location on your local drive.
- 3. Double-click the installer (setup.exe) and follow the prompts.

### **Licensing**

Refer to your applicable end-user licensing agreement for usage terms.